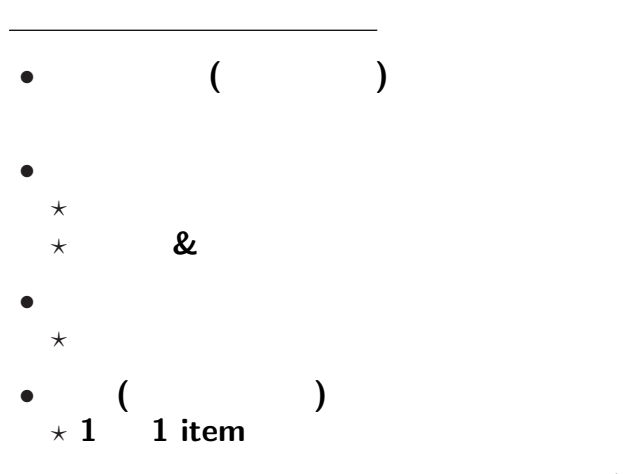

— and  $1-$ 

## $($ editor):

エディタとワープロソフト

*<sup>−</sup>*<sup>→</sup> 目的によって使い分けよ

## • (word processor):

"MS-Word"

エディタで予め作った文書 **(**文字データ**)** に、

**MS-Word** 

ワープロソフト

*<sup>−</sup>*<sup>→</sup> **"**内容と書式との分離**"**

"MS-Word"

エディタで予め作った文書 **(**文字データ**)** に、

**MS-Word** 

ワープロソフト

*<sup>−</sup>*<sup>→</sup> **"**内容 書式との分離**"**

#### **MS-Word**

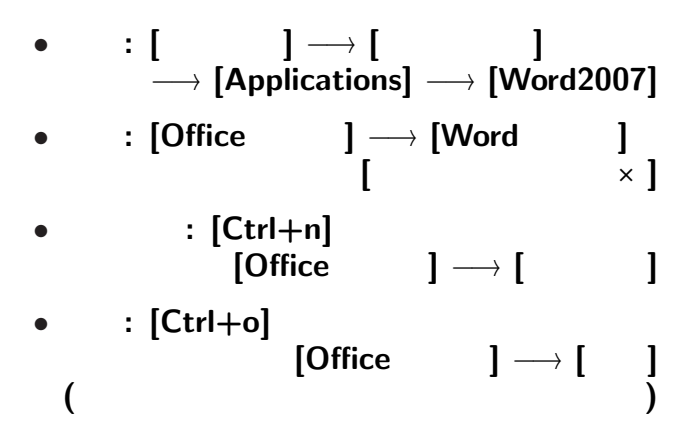

—  $4-$ 

#### MS-Word

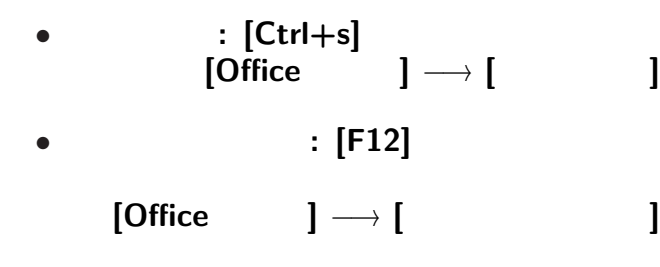

変更後を別ファイル名で保存したい時**:**

• <sub>•</sub>  $\frac{1}{2}$ 

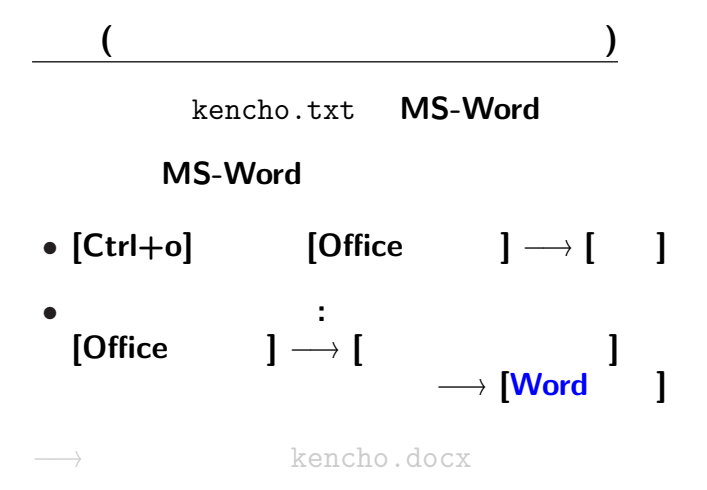

—情報リテラシ演習 6—

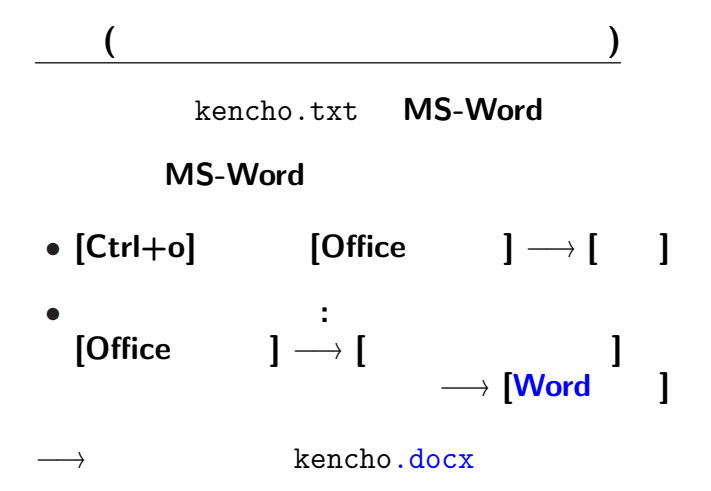

—情報リテラシ演習 6—

実習 **(**テキストファイルとワードファイル**)**

 $\begin{bmatrix} \cdot & \cdot & \cdot \end{bmatrix} \longrightarrow \begin{bmatrix} \cdot & \cdot & \cdot \end{bmatrix}$ 

—情報リテラシ演習 7—

どう違うか **?**

実習 **(**テキストファイルとワードファイル**)**

どう違うか **?**

# $\begin{bmatrix} \phantom{-} \end{bmatrix} \rightarrow \begin{bmatrix} \phantom{-} \end{bmatrix}$

—情報リテラシ演習 7—

# ファイルサイズ **(**大きさ**)**

**bit byte** 

*•* **bit: 0 1** かのどちらか」を表す情報量

**(Binary digit)**

• byte:  $\frac{1}{2}$  **byte:**  $\frac{1}{2}$  **c**  $\frac{1}{2}$  **c**  $\frac{1}{2}$  **c**  $\frac{1}{2}$  **c**  $\frac{1}{2}$  **c**  $\frac{1}{2}$  **c**  $\frac{1}{2}$  **c**  $\frac{1}{2}$  **c**  $\frac{1}{2}$  **c**  $\frac{1}{2}$  **c**  $\frac{1}{2}$  **c**  $\frac{1}{2}$  **c**  $\frac{1}{2}$  **c**  $\frac{1}{2}$  **c**  $($  **1** byte = 8 bit)  $2^8 (= 256)$ *<sup>−</sup>*<sup>→</sup> 英大小文字・数字・記号など <sup>1</sup> つ分 *•* 日本語の文字 **(**仮名・漢字・記号**)** 2 byte (byte

#### *•* 大量になるときは、 **K(Kilo) M(Mega) G(Giga) T(Tera)**

ファイルサイズ **(**大きさ**)**

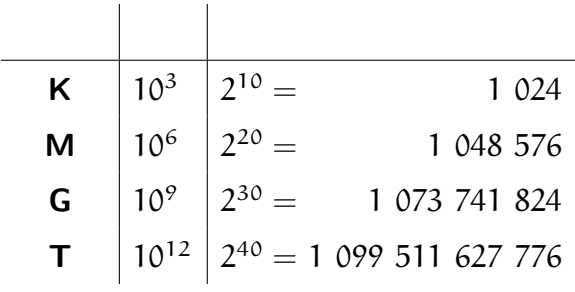

 $(kencho.docx$ 

実習 **(**テキストファイルとワードファイル**)**

*<sup>−</sup>*<sup>→</sup> レイアウト・文字飾り等の情報を含む

**(**ワープロソフト固有の形式**)**

 $(kencho.docx)$ 

実習 **(**テキストファイルとワードファイル**)**

*<sup>−</sup>*<sup>→</sup> レイアウト・文字飾り等の情報を含む

**(**ワープロソフト固有の形式**)**

 $(kencho.docx)$ 

実習 **(**テキストファイルとワードファイル**)**

*<sup>−</sup>*<sup>→</sup> レイアウト・文字飾り等の情報を含む

**(**ワープロソフト固有の形式**)**

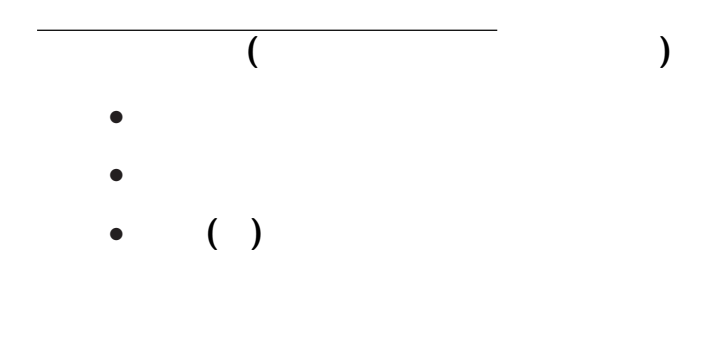

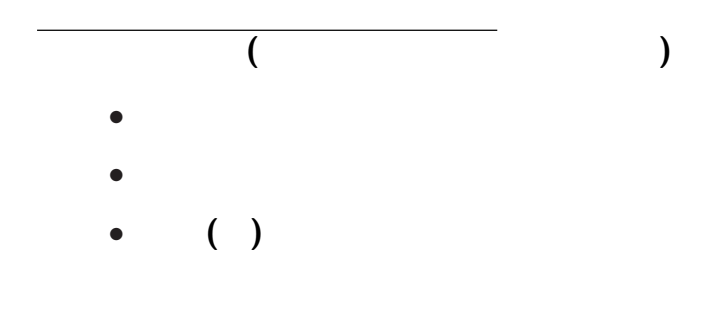

(Firefox )

#### http://pweb.cc.sophia.ac.jp /tsunogai/kougi/09/jolite.html

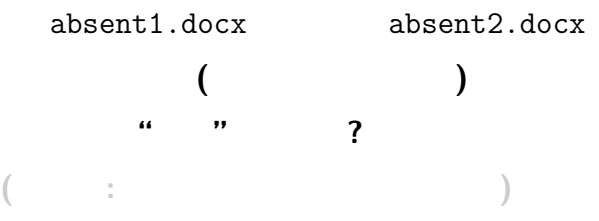

(Firefox )

#### http://pweb.cc.sophia.ac.jp /tsunogai/kougi/09/jolite.html

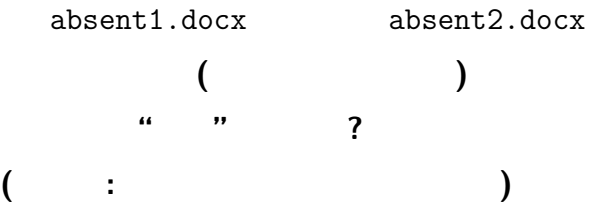

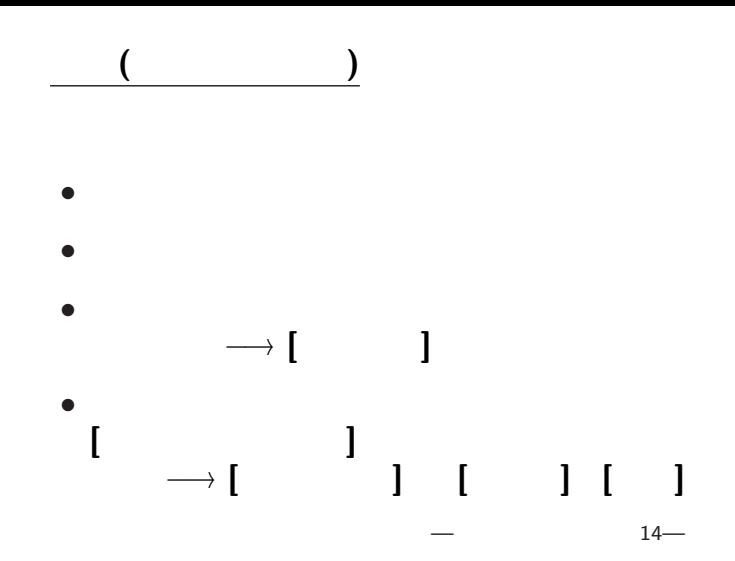

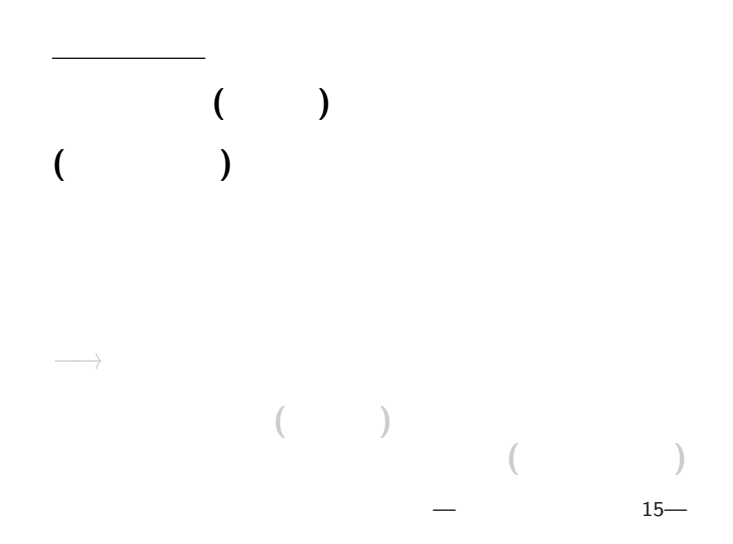

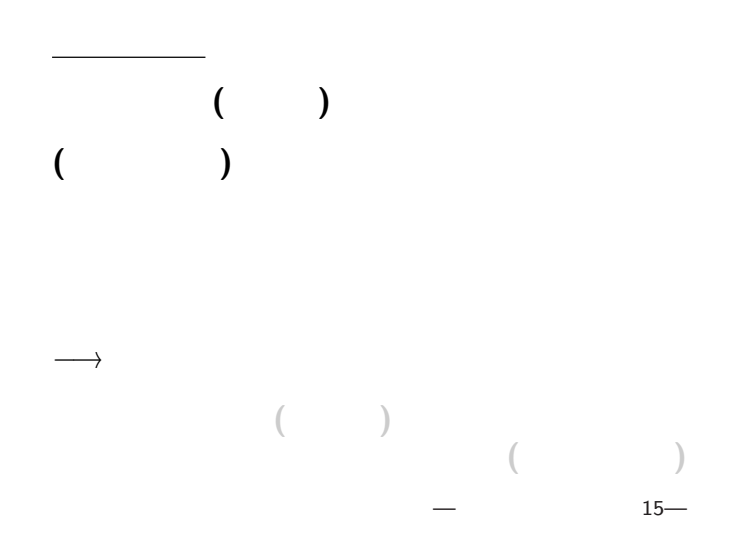

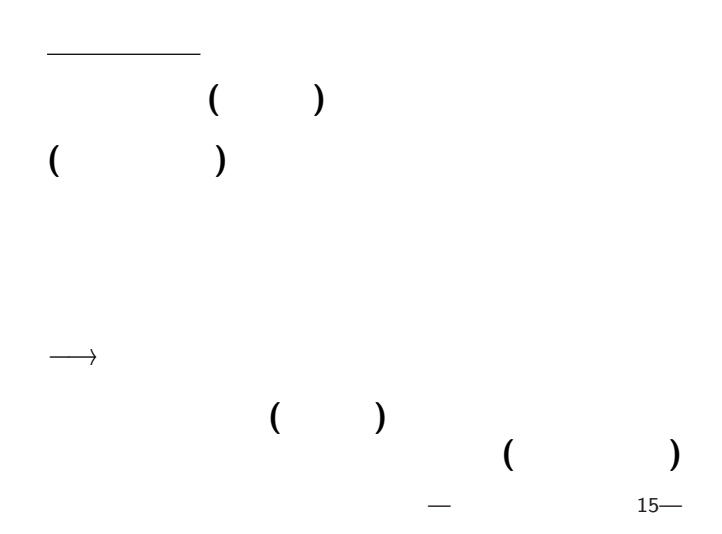

#### http://pweb.cc.sophia.ac.jp /tsunogai/kougi/09/jolite.html

実習 **(**サンプルテキストの保存**)**

ここでは **(**時間節約の為に**)**

absent.txt

 $→$  0:

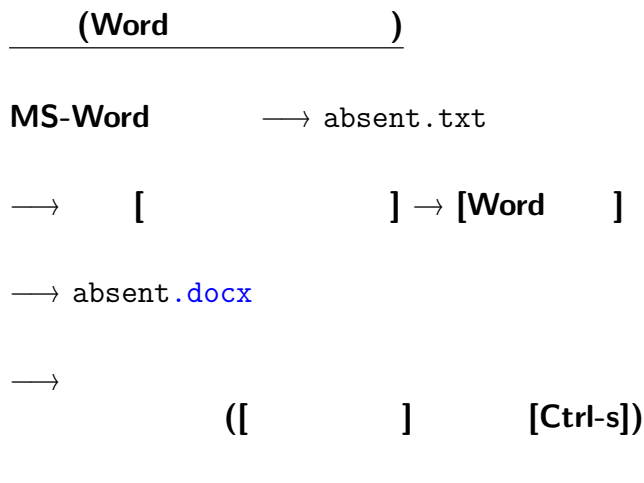

# absent.docx

**(**書式の設定

**)**

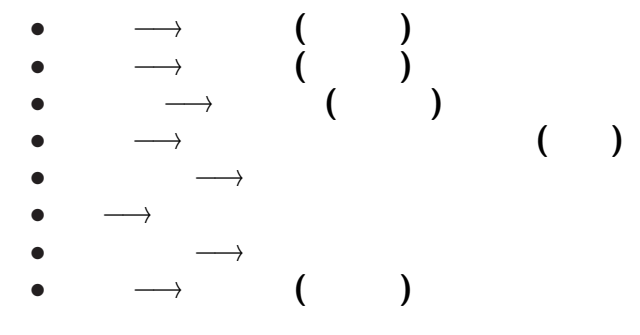

 $18-$ 

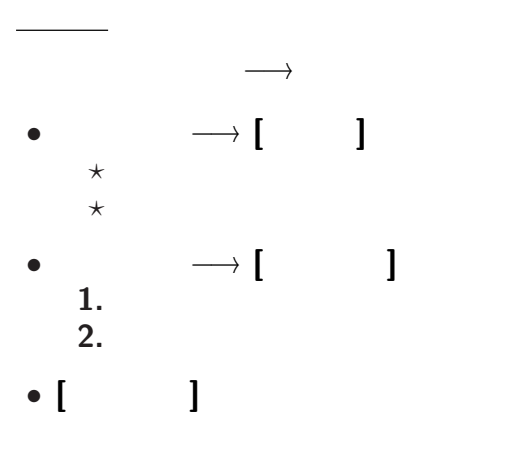

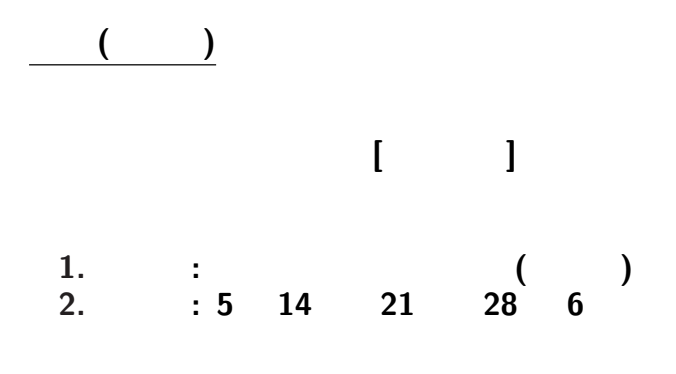

**(**科目名等は適宜変更しても良い**)**

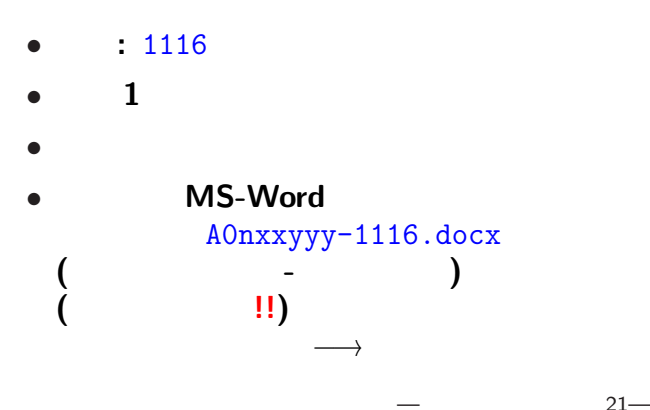

<sub>会社</sub>の選出法の課題<br>この選出法の課題の